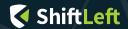

# Visualizing Data in PostgreSQL With Grafana

Preetam Jinka

PostgresConf NYC March 2019

#### **About Me**

- Runtime + Code Science Infrastructure at ShiftLeft
- Twitter: @PreetamJinka

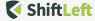

#### What is this talk about?

This is about making visualizations from data that already exists in your database for another purpose.

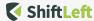

## Why you should use Grafana with PostgreSQL

Get a different perspective for monitoring

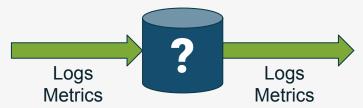

- Understand what your data looks like
- Build visualizations and reports without writing code

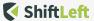

## Grafana is a visualization platform.

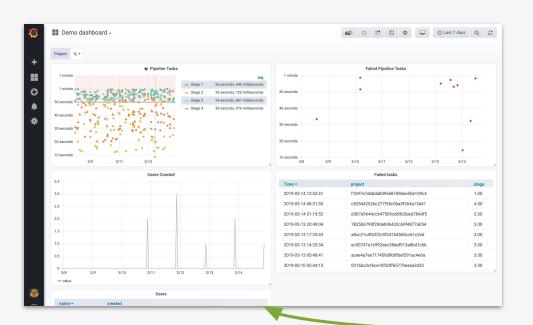

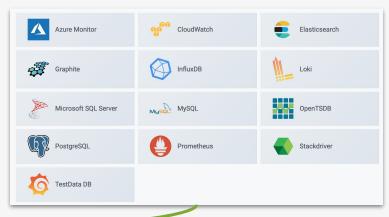

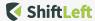

#### Structure of this talk

- 1. Getting started
- 2. Simple visualizations
- 3. Alerts
- 4. Making dashboards interactive
- 5. Examples of Grafana+PG "wins" at ShiftLeft

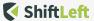

## **Getting Started: Docker**

#### **Docker Compose:**

https://github.com/Preetam/compose-postgresql-grafana

- Run docker-compose up --build
- 2. Go to <a href="http://localhost:3000/">http://localhost:3000/</a> and login using admin/admin.

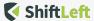

#### **Getting Started: Manual**

- Use a read-only user
- Take advantage of per-table permissions for sensitive data.

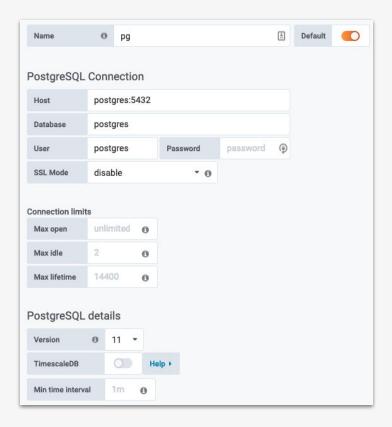

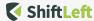

#### Suppose we had a "users" table for our application.

```
postgres=# select * from users;
                      created
  name
 alice
           2019-03-17 02:51:49.709148+00
 hoh
           2019-03-17 02:51:49.727934+00
 charlie
           2019-03-18 02:51:49.730087+00
 david
           2019-03-18 02:51:49.731717+00
eric
           2019-03-18 02:51:49.733585+00
felix
           2019-03-19 02:51:49.734678+00
           2019-03-20 02:51:49.735819+00
 george
 harvey
           2019-03-20 02:51:49.737792+00
           2019-03-21 02:51:49.738908+00
 ian
(9 rows)
```

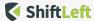

## The Simplest Visualization: SELECT \* FROM table

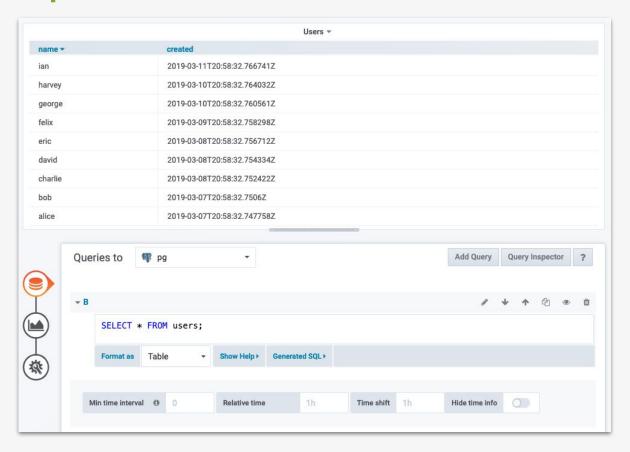

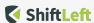

#### **Time Series and Charts**

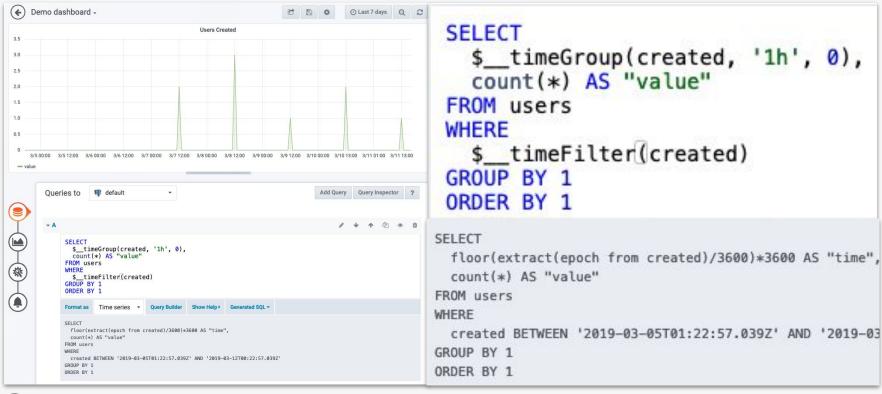

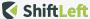

#### Create valuable alerts with the simplest charts

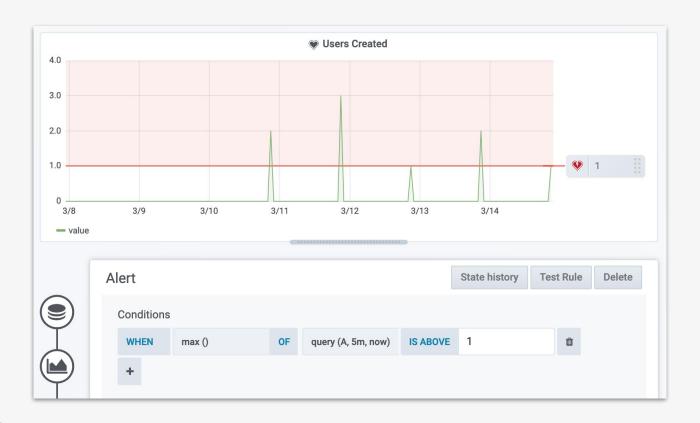

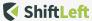

#### More complicated example: Pipeline Metadata

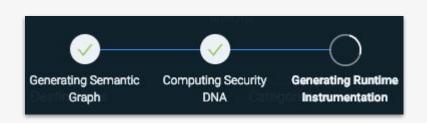

| Column                                                 | Туре                                                                   |
|--------------------------------------------------------|------------------------------------------------------------------------|
| project  <br>stage  <br>started  <br>ended  <br>failed | text integer timestamp with time zone timestamp with time zone boolean |

| project                          | stage | started                       | ended                         | failed   |
|----------------------------------|-------|-------------------------------|-------------------------------|----------|
| b89c1251cbe068eb1f65da1e10b2d329 | 1     | 2019-03-12 16:04:08.737775+00 | 2019-03-12 16:05:06.068346+00 | f        |
| b89c1251cbe068eb1f65da1e10b2d329 | 2     | 2019-03-12 16:05:08.737775+00 | 2019-03-12 16:05:30.245483+00 | j f      |
| b89c1251cbe068eb1f65da1e10b2d329 | 3     | 2019-03-12 16:06:08.737775+00 | 2019-03-12 16:06:59.070184+00 | j f      |
| b89c1251cbe068eb1f65da1e10b2d329 | 4     | 2019-03-12 16:07:08.737775+00 | 2019-03-12 16:07:51.519871+00 | j f      |
| c687373127df94197bef9c7d9bb6b94b | 1     | 2019-03-13 20:00:24.504441+00 | 2019-03-13 20:01:20.839139+00 | <b>f</b> |
| c687373127df94197bef9c7d9bb6b94b | 2     | 2019-03-13 20:01:24.504441+00 | 2019-03-13 20:01:44.961685+00 | <b>f</b> |
| c687373127df94197bef9c7d9bb6b94b | 3     | 2019-03-13 20:02:24.504441+00 | 2019-03-13 20:03:22.930905+00 | <b>f</b> |
| c687373127df94197bef9c7d9bb6b94b | 4     | 2019-03-13 20:03:24.504441+00 | 2019-03-13 20:04:11.817668+00 | <b>f</b> |
| ec50747e16992dec38daf913a8bd1c6b | 1     | 2019-03-13 21:31:34.474025+00 | 2019-03-13 21:32:31.656488+00 | f        |
| ec50747e16992dec38daf913a8bd1c6b | 2     | 2019-03-13 21:32:34.474025+00 | 2019-03-13 21:33:23.075038+00 | f        |

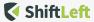

#### More complicated example: Pipeline Metadata

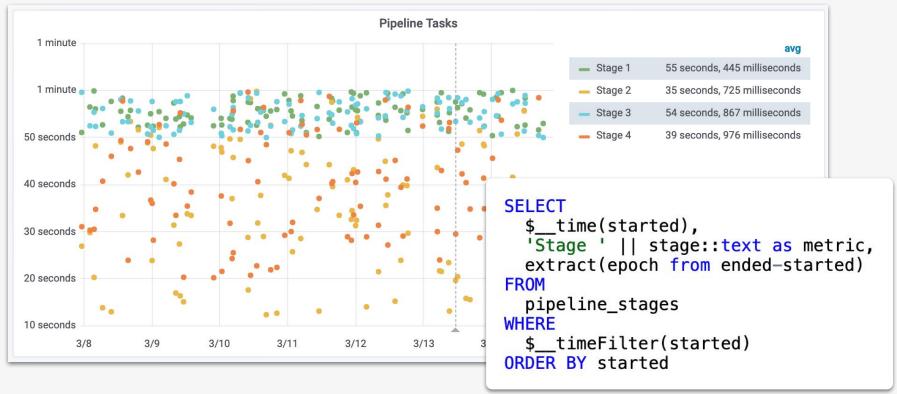

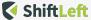

#### Create multiple charts using the same data

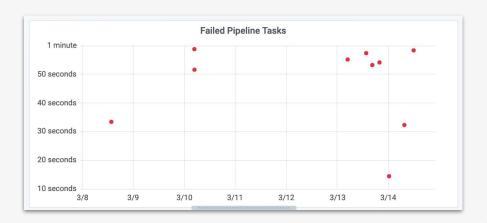

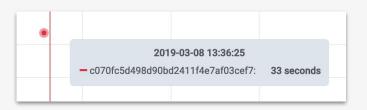

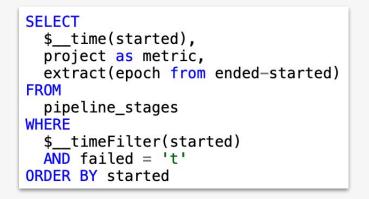

| Failed tasks        |                                  |       |  |  |
|---------------------|----------------------------------|-------|--|--|
| Time ▼              | project                          | stage |  |  |
| 2019-03-14 12:52:41 | f1b97e7d6bda8395e87d9bee50e109c4 | 1.00  |  |  |
| 2019-03-14 08:31:30 | c52544252bc277f38c5ba5f264a13d41 | 4.00  |  |  |
| 2019-03-14 01:19:52 | d387a9644cc647509cd69b3ded784df5 | 2.00  |  |  |
| 2019-03-13 20:49:04 | 7825b6799f29deb9b432c69f4877a054 | 3.00  |  |  |
| 2019-03-13 17:25:43 | a8cc21c4f62f2c9f24154565cc61c2ed | 3.00  |  |  |
| 2019-03-13 14:33:34 | ec50747e16992dec38daf913a8bd1c6b | 3.00  |  |  |
| 2019-03-13 05:48:41 | acee4a7ee717459d9b0fbef291ac4e0a | 3.00  |  |  |
| 2019-03-10 05:44:15 | 0216bc0cf6ce18f3dff65779ea6a3d32 | 3.00  |  |  |

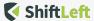

#### And yes, create alerts for those too.

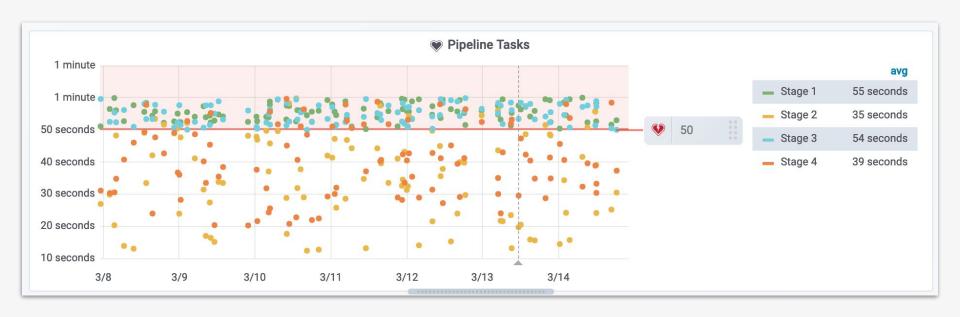

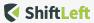

#### A note about alerts...

- Watch out for expensive queries
- Add comments to your queries so you can differentiate them in query profilers.
- Maybe set:
   ALTER ROLE reader SET statement\_timeout=30000

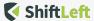

#### Making dashboards interactive with variables

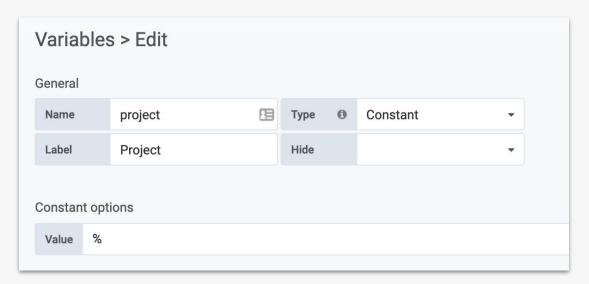

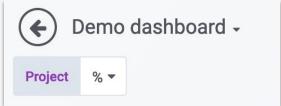

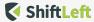

#### Making dashboards interactive with variables

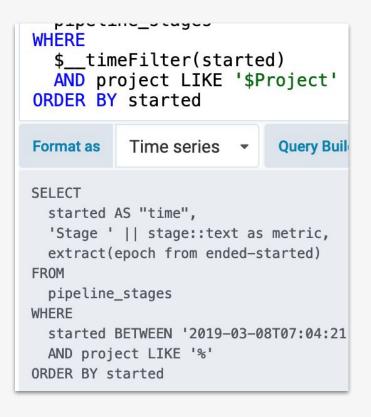

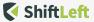

#### Making dashboards interactive with variables

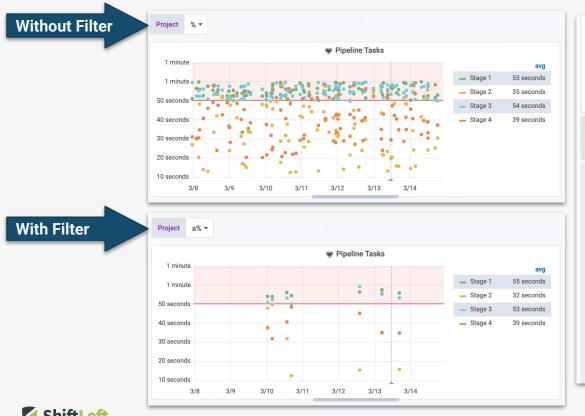

```
p + p = c + i i = _ = c u g = =
WHERE
   $ timeFilter(started)
  AND project LIKE '$Project'
ORDER BY started
            Time series
Format as
                              Query Buil
SELECT
  started AS "time",
  'Stage ' || stage::text as metric,
  extract(epoch from ended-started)
FROM
  pipeline_stages
WHERE
  started BETWEEN '2019-03-08T07:04:21
  AND project LIKE '%'
ORDER BY started
```

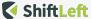

## Grafana+PostgreSQL "wins" at ShiftLeft

#### **Overview**

- Before: problems required looking into the database
  - · One person with knowledge and credentials had to do it
  - Took a long time to format or interpret data
  - Depends on adhoc queries that weren't always documented
- After: just look at Grafana
  - Almost everyone has access to Grafana
  - Dashboards and visualizations are easy to interpret even across teams

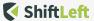

## Grafana+PostgreSQL "wins" at ShiftLeft: Reports

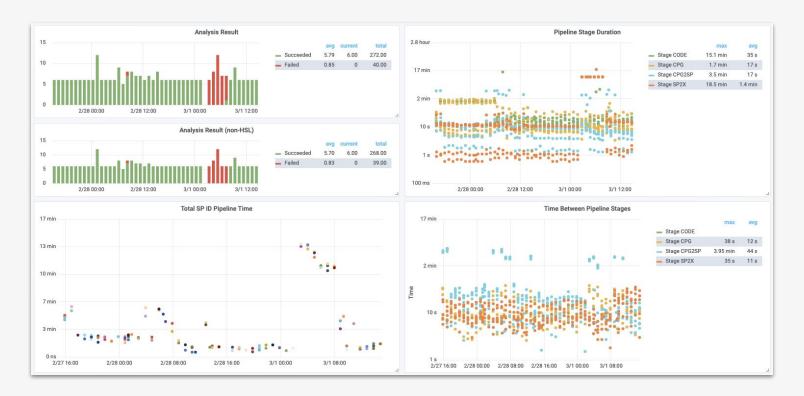

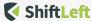

#### Grafana+PostgreSQL "wins" at ShiftLeft: Reports

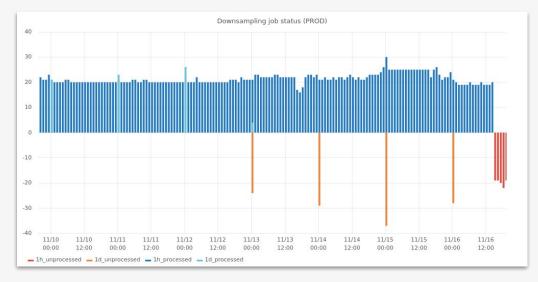

```
SELECT

$_time(time_bucket),
granularity || '_unprocessed' AS metric,
-SUM(CASE WHEN last_processed_time IS NULL THEN 1 ELSE 0 END)
unprocessed
FROM
metrics_downsampling_status
WHERE
$_timeFilter(time_bucket)
GROUP BY
time_bucket, granularity
ORDER BY time_bucket;
```

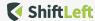

## Grafana+PostgreSQL "wins" at ShiftLeft: Reports

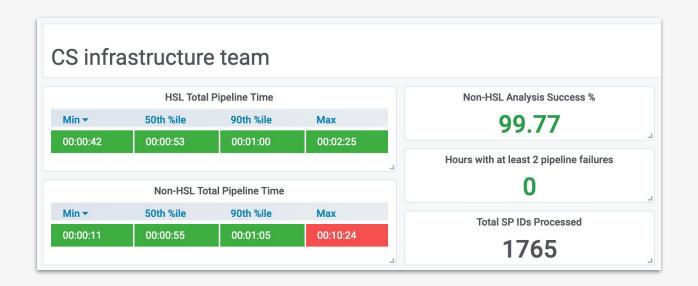

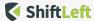

#### Grafana+PostgreSQL "wins" at ShiftLeft: Data Exploration

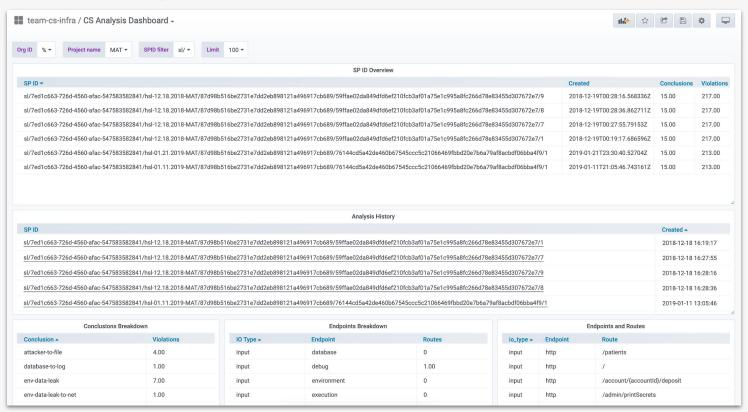

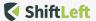

#### **Questions?**

Feel free to send me Grafana/PostgreSQL questions on Twitter: @PreetamJinka

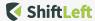